# Lezione 8 Autenticazione

Sistemi Operativi (9 CFU), CdL Informatica, A. A. 2022/2023 Dipartimento di Scienze Fisiche, Informatiche e Matematiche Università di Modena e Reggio Emilia <http://weblab.ing.unimo.it/people/andreolini/didattica/sistemi-operativi>

1

#### Quote of the day (Meditate, gente, meditate...)

**"Companies spend millions of dollars on firewalls, encryption and secure access devices, and it's money wasted, because none of these measures address the weakest link in the security chain."**

Kevin Mitnick (1963-) Esperto di sicurezza informatica

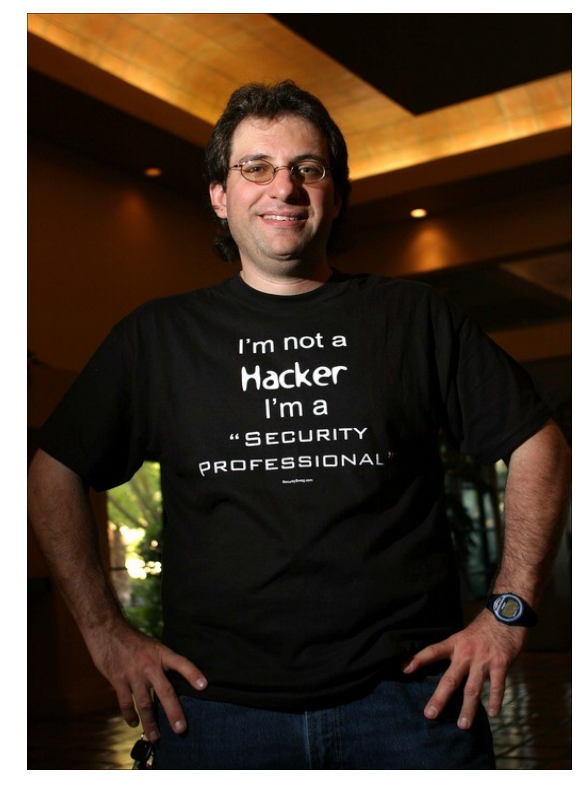

#### **SOLUZIONI DEGLI ESERCIZI**

#### Esercizio 1 (1 min.)

Create un nuovo utente con nome di login **studente2**.

#### Creazione di un utente con **adduser**

Per creare un nuovo utente con nome di login **studente2** è possibile eseguire il comando seguente: **adduser studente2**

La scelta delle informazioni dell'utente **studente2** è delegata allo studente.

#### Esercizio 2 (1 min.)

Identificate la home directory e l'interprete dei comandi dell'utente **studente2**.

#### Identificazione del record utente

Si usa il comando **grep** per identificare il record di **/etc/passwd** relativo all'utente **studente2**: **grep studente2 /etc/passwd**

#### Identificazione dei campi richiesti

#### La home directory è il penultimo campo: **/home/studente**

#### L'interprete dei comandi è l'ultimo campo: **/bin/bash**

#### Esercizio 3 (1 min.)

Cancellate l'utente **studente2**.

#### Cancellazione utente con **deluser**

Per cancellare l'utente con nome di login **studente2** si può eseguire il comando seguente: **deluser studente2**

#### Esercizio 4 (2 min.)

Cancellate la directory **/home/studente**. Provate a creare nuovamente l'utente **studente2**, questa volta usando il comando **useradd**. Cercate di capire se sia stata creata una home directory per l'utente **studente2**.

#### Cancellazione home utente con **rm**

È possibile cancellare la home directory dell'utente **studente2** tramite il comando seguente:

**rm -rf /home/studente2**

#### Creazione nuovo utente con **useradd**

Il comando **useradd** permette di creare un nuovo utente in modo molto semplice: **useradd studente2**

### Verifica creazione home directory

È stata creata una home directory per l'utente **studente**? Controllate:

**ls -l /home**

Non esiste una directory **/home/studente**!  $\rightarrow$  la home directory non è stata creata.

Quale interprete è stato associato? Controllate: **grep studente /etc/passwd** L'interprete associato è **/bin/sh** (e non **/bin/bash**).

### Soluzioni

Morale della favola: **useradd** è molto spartano rispetto ad **adduser**.

Non crea una home directory. Imposta un interprete dei comandi molto più rudimentale di **bash**.

### Esercizio 5 (1 min.)

Rimuovete l'utente **studente2**.

- Create un utente **studente2** con una home directory, usando il comando **useradd**.
- Rimuovete nuovamente l'utente **studente2**, questa volta usando il comando **userdel**.
- Cercate di capire se la home directory è stata rimossa.

#### Rimozione dell'utente con **userdel**

Il comando **userdel** permette di cancellare un nuovo utente in modo molto semplice: **userdel studente2**

#### Creazione dell'utente con **useradd**

Il comando **useradd** permette di creare un utente con una home directory tramite l'opzione **-m**: **useradd -m studente2**

# Verifica presenza home directory

È possibile verificare in molti modi l'esistenza della home directory **/home/studente2**. Il più semplice è tramite il comando seguente:

**ls -l /home**

La home directory **/home/studente2** risulta essere presente.

#### Rimozione dell'utente con **userdel**

Si rimuove nuovamente l'utente **studente2** con il comando **userdel**:

**userdel studente2**

# Verifica presenza home directory

È possibile verificare in molti modi l'esistenza della home directory **/home/studente2**. Il più semplice è tramite il comando seguente:

**ls -l /home**

La home directory **/home/studente** esiste ancora! → La home directory non è stata cancellata.

# Soluzioni

Morale della favola: **userdel** e **deluser** sono entrambi conservativi sulla questione "rimozione della home directory".

La home directory non viene rimossa, a meno che ciò non sia esplicitamente espresso tramite opzioni ai comandi.

#### Esercizio 6 (2 min.)

Assegnate l'interprete dei comandi **/bin/zsh**  all'utente **studente2**.

#### Impostazione interprete con **chsh**

Per modificare l'interprete dei comandi si può eseguire il comando **chsh** con le credenziali dell'utente **studente2** (chiede la password):

#### **chsh**

In alternativa, si può eseguire il comando seguente con le credenziali di **root** (non chiede la password):

**chsh studente2**

#### Impostazione interprete con **chsh**

Si immette, se richiesta, la password dell'utente **studente2** al primo prompt e si preme **<INVIO>**. Si specifica il percorso assoluto dell'interprete ZSH **/usr/bin/zsh** al secondo prompt e si preme **<INVIO>**.

#### Esercizio 7 (3 min.)

Autenticatevi come **studente2**. Eseguite le operazioni seguenti: impostazione del numero di telefono di lavoro al valore **12345678**;

cambio della password al valore **strongpassword**; cambio di shell a **/bin/rbash**.

Verificate l'applicazione delle modifiche.

#### Impostazione numero tel. con **chfn**

Per modificare il numero di telefono di lavoro si può eseguire il comando **chfn** con le credenziali dell'utente **studente2** (chiede la password):

#### **chfn**

In alternativa, si può eseguire il comando seguente con le credenziali di **root** (non chiede la password):

**chfn studente2**

#### Impostazione numero tel. con **chfn**

Si immette, se richiesta, la password dell'utente **studente2** al primo prompt e si preme **<INVIO>**. Si preme **<INVIO>** per confermare le impostazioni. Al prompt dell'impostazione del numero di ufficio si immette **12345678** e si preme **<INVIO>**.

#### Impostazione password con **passwd**

Per modificare la password si può eseguire il comando **passwd** con le credenziali dell'utente **studente2**:

#### **passwd**

In alternativa, si può eseguire il comando seguente con le credenziali di **root**:

**passwd studente2**

#### Impostazione password con **passwd**

Si immette la password dell'utente **studente2** al primo prompt (**strongpassword**) e si preme **<INVIO>**.

#### Impostazione interprete con **chsh**

Per modificare l'interprete dei comandi si può eseguire il comando **chsh** con le credenziali dell'utente **studente2** (chiede la password):

#### **chsh**

In alternativa, si può eseguire il comando seguente con le credenziali di **root** (non chiede la password):

**chsh studente2**

#### Impostazione interprete con **chsh**

Si immette, se richiesta, la password dell'utente **studente2** al primo prompt e si preme **<INVIO>**. Si specifica il percorso assoluto dell'interprete RBASH **/bin/rbash** al secondo prompt e si preme **<INVIO>**.

#### Recupero record utente con **grep**

#### Si individua il record dell'utente **studente2** nel file **/etc/passwd**:

```
grep studente2 /etc/passwd
```
### Verifica numero di telefono

Si identifica innanzitutto il quinto campo del record, che contiene le informazioni "di ufficio" dell'utente. All'interno del quinto campo, si preleva il secondo campo (numero di telefono di lavoro), considerando come carattere separatore la virgola "**,** ". Si controlla tale valore con quello imposto.

### Verifica interprete dei comandi

Si identifica il settimo campo del record, che contiene il percorso assoluto dell'interprete dei comandi. Si controlla tale valore con quello imposto.

# Verifica password

La password è celata sotto forma di hash nel file **/etc/shadow** (leggibile solo da **root**). Pertanto, l'unico modo di verificare la corretta modifica consiste nell'autenticarsi con la nuova password.

#### Esercizio 8 (2 min.)

Autenticatevi come **studente2**. Eseguite le operazioni seguenti: impostazione del campo "Altro" al valore **Dirigente**.

Verificate l'applicazione delle modifiche. Notate qualche stranezza?

# Studio pagina manuale di **chfn**

Il campo "Altro" dovrebbe poter essere modificabile con il comando **chfn**. Tuttavia, invocando **chfn** senza opzioni tale campo non viene richiesto.

Si decide di approfondire la conoscenza di **chfn** consultando la pagina di manuale relativa: **man chfn**

Si scopre l'opzione **-o**, che riceve come argomento la stringa da inserire nel campo **ALTRO**. L'uso di tale opzione richiede le credenziali di **root**.

# Cambio del campo "Altro" con **chfn**

Per impostare il campo "Altro" con il valore **Dirigente** si esegue il comando **chfn** nel modo seguente con le credenziali di **root**:

**chfn -o Dirigente studente2**